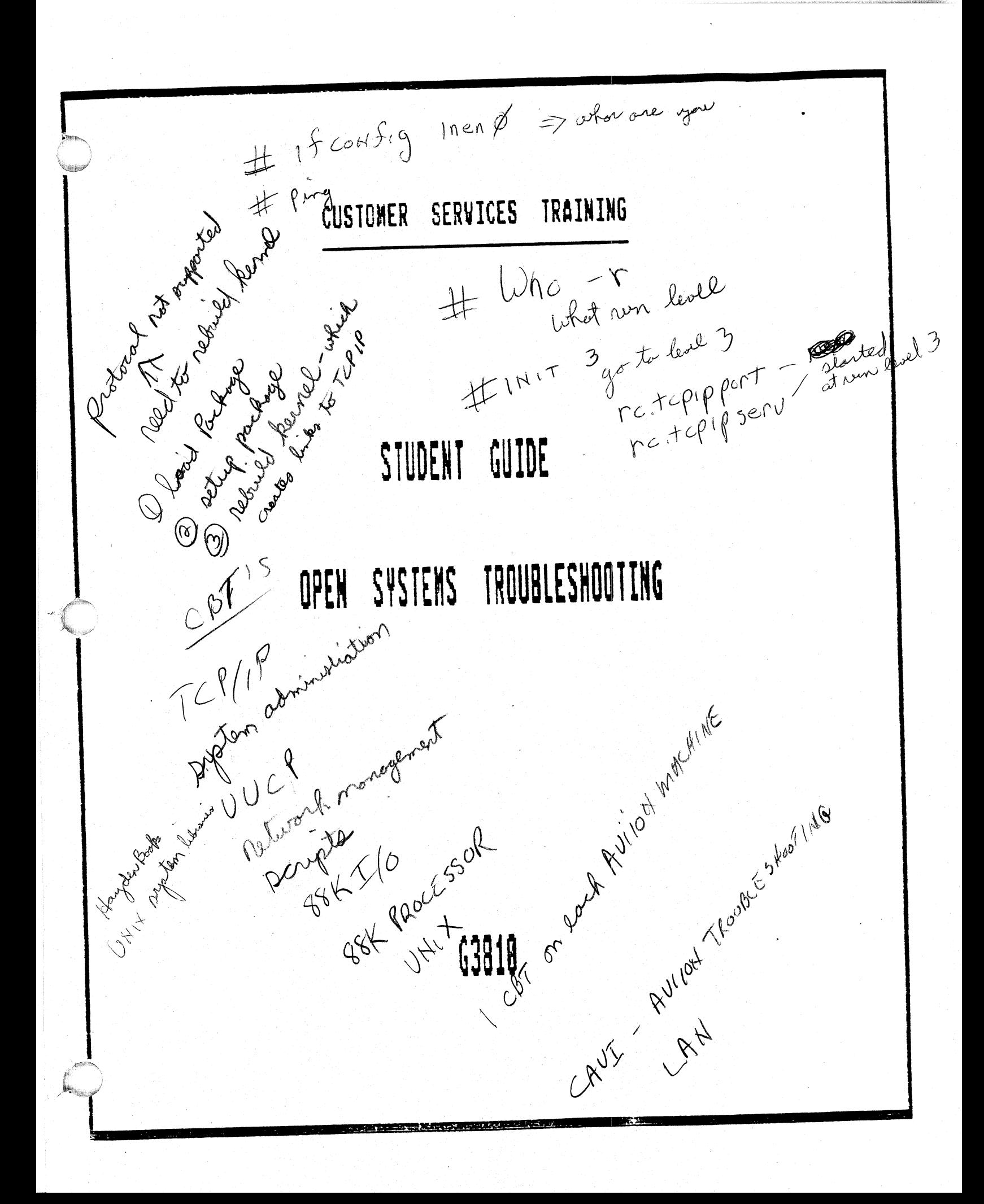

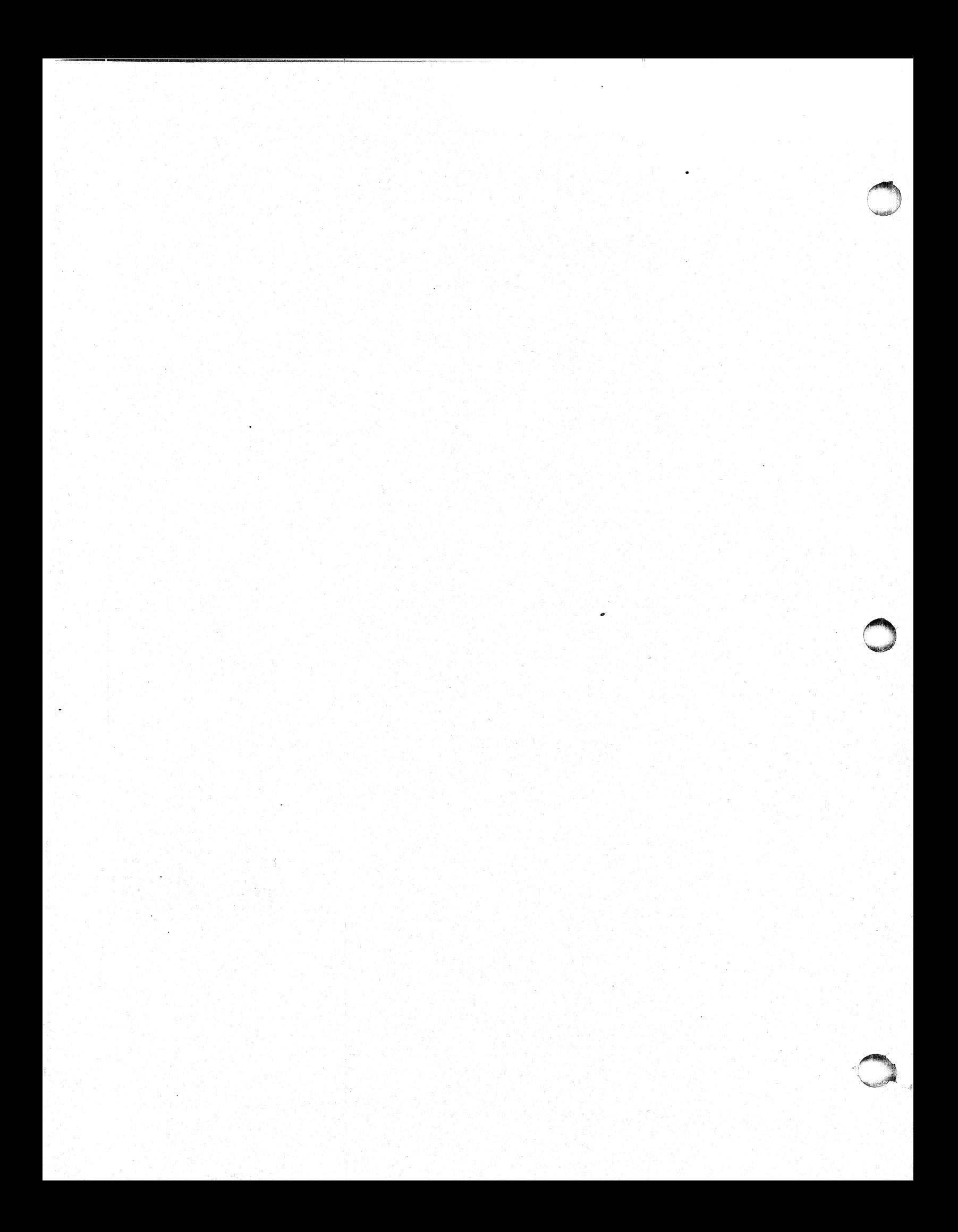

### Open Systems Troubleshcoting

# Open System<br>Prerequisites:

Field Personnel who have successfully completed the > Productions and P1090 Unix Communications.

### Abstract:

This course is intended to assist Field Personnel, who have. successfully completed the Aviion Operations and Unix Communications courses in troubleshooting and maintaining Aviion systems in a networked envircnment. The course consists of lecture and laboratory based training.

This FRU level course is designed to provide the student with the expertise to allow him/her to install or reconfigure an Aviion series machine in <sup>a</sup> networked environment and verify it's proper operation.

The course will include discussions of Aviion Hardware, VME/SCSI controller jumpering, hardware installation and reconfiguration and Aviion Diagnostics. The software discussion will include installation and configuration of Aviion hardware in <sup>a</sup> TCP/IP networked environment. <sup>A</sup> discussion of Unix commands availto the student for troubleshooting installation problems in a networked environment will be presented. These commands along with \_ men" hardware diagnostics will subsequently be employed by the student<br>in a troubleshooting lab. in a troubleshooting lab.

Terminal Objective:<br>Upon completion of this course, the student will be able to install or modify Aviion Hardware configurations and<br>will also be able to successfully troubleshoot Hardware and<br>Software problems involving Aviion Equipment in a networked environment.

# Enabling Objectives:

Given available documentation, tools and test equipment the student who completes this course will be able to do the following:

Identify the major FRU's and describe their functions.

 $\overline{M}$ 

Install and ccnfigure a Aviion system.

### Enabling Cojectives continued)

Run selected diagnostics and self-tests.

Boot diagnostics as a tool to isolate faults to the FRU level.

Perform any adjustments and required preventive maintenance.

Use appropriate documentation, tools and test equipment.

Be able to list the products in the "TCP/IP family" of communications products.

Be able to describe the Internet addressing scheme.

Be able to install an Aviion system in a networked environment and verify it's ability to reach other hosts on the network.

Be able to install the Network File System and mount remote resources across the network.

Be able to list the various server processes that must be present on networked machines to provide communication ability.

Be able to list the various files used juring network initialization to bring the network up.

 $\mathcal{L}_{\mathcal{A}}$ 

Be able to utilize various Unix commands to troubleshoot and repair network problems.

### Open Systems Troubleshooting

System board overview<br>single/double cpu population board types 8/16mb ecc controller led stop lights duart printer vme interface switches and jumpers Open Systems Tro<br>
oard overview<br>
single/double cpu popu<br>
board types 8/16mb<br>
ecc controller<br>
led stop lights<br>
duart<br>
printer<br>
vme interface<br>
switches and jumpers<br>
oard block diagram<br>
88k major bus structur<br>
pbus

### System board block diagram

88k major bus structure mbusbadbus vmebus pexbus

# Chassis discription

front panels rear bulkhead. connections disk/tape removals\_ | pcb to bulkhead connections slot assignments Lack/bus grant jumpers

### System block diagrsam 4)

memory expansion vic controllers esdi/smd controllers scsi controllers asyn/syne controllers terminal srever controllers.

 $V$ 

### 5). Optional board jumpering|

ciprico esdi/smd Ciprico scsi ciprico sesi<br>systec async/sync systec asy<br>systec lan systec cluster boxes

3)

 $1)$ 

2)

## Open Systems Troubleshooting (continued)

6) Boot paths

> sesi drive ids smd drive ids lan ids | sync/asyne ids

- 7) SCM commands
- 8 ) Removal and replacement lab
- 9) Power up testing messages
- 10 Diagnostics

acceptence testing status reports error codes tools menu disk media maintenence run tape adjustment tdr testing help menu sem return

li. Review of DG/UX TCP/IP A. Reviewing Basic Terms<br>
B. What is DG/UX TCP/IP?<br>
1. Kernel-Level<br>
a. IP<br>
b. under<br>
c. ICMP<br>
d. TCP<br>
e. B. \$\$ What is DG/UX TCP/IP? : 1. Kernel-Level Protocols acement lab<br>
messages<br>
ce testing<br>
eports<br>
des<br>
nu<br>
alia maintenence<br>
adjustment<br>
ing<br>
un<br>
rn<br>
n<br>
DC/UX TCP/IP<br>
g Basic Terms<br>
DG/UX TCP/IP<br>
a. TCP/IP<br>
ng Basic Terms<br>
DG/UX TCP/IP?<br>
Kernel-Level Protocols<br>
a. IP<br>
b. understanding internet Addresses TCP/IP<br>
g Basic Terms<br>DG/UX TCP/IP?<br>Kernel-Level Protocols<br>
a. IP<br>
b. understanding<br>
c. ICMP DG/UX TCP/IP<br>
Kernel-Level<br>
a. IP<br>
b. unde<br>
c. ICMP<br>
d. TCP<br>
e. UDP<br>
f. ARP Externel-Level<br>
Rernel-Level<br>
a. IP<br>
b. unde<br>
c. ICMP<br>
c. ICMP<br>
πCP<br>
c. UDP<br>
f. ARP<br>
RARP

 $\overline{\mathsf{v}}$ 

# Open Systems Troubleshooting | (continued)

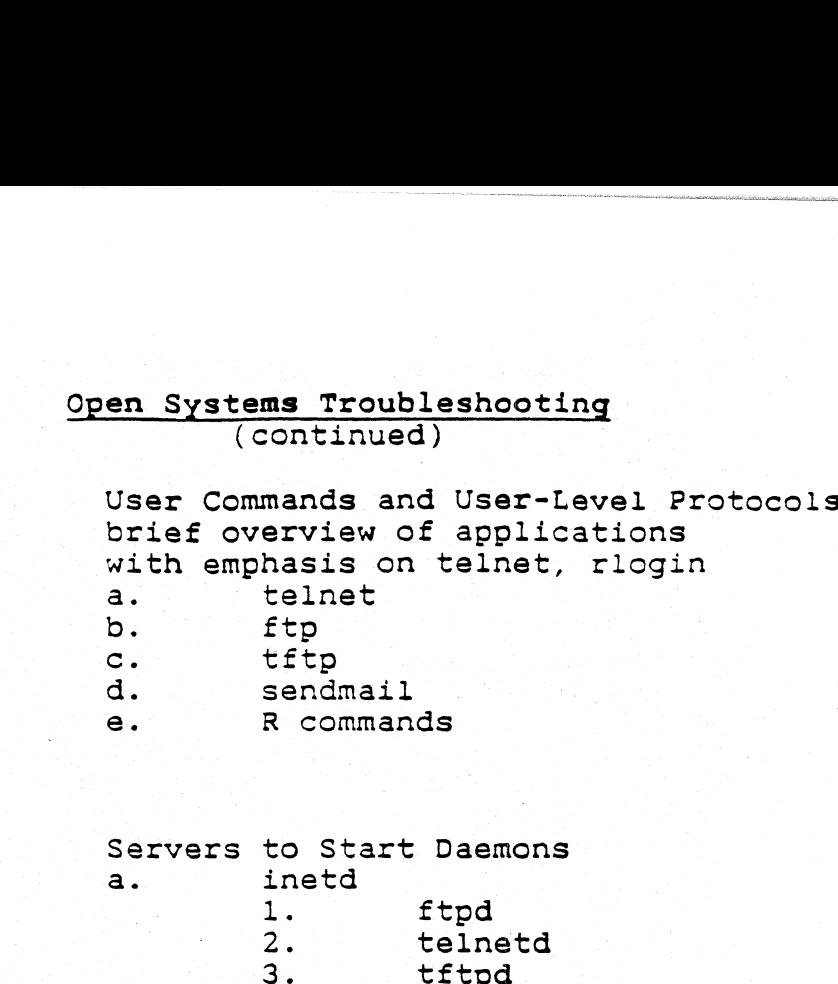

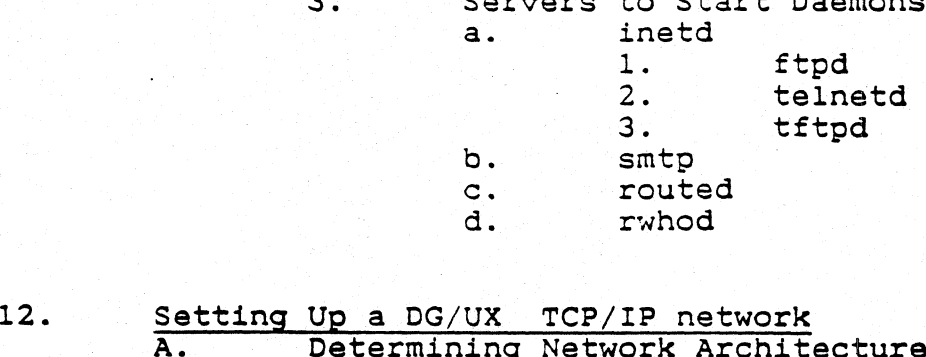

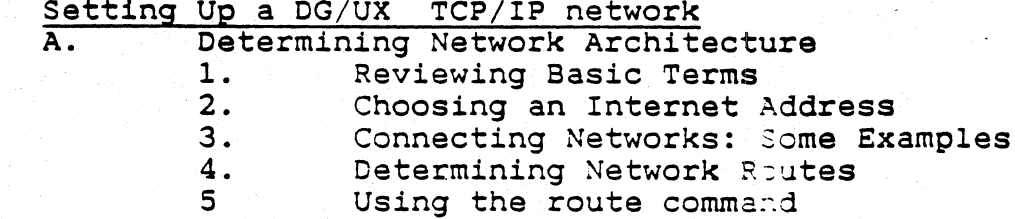

 $B$ .

 $\overline{2}$ .

 $\overline{3}$ .

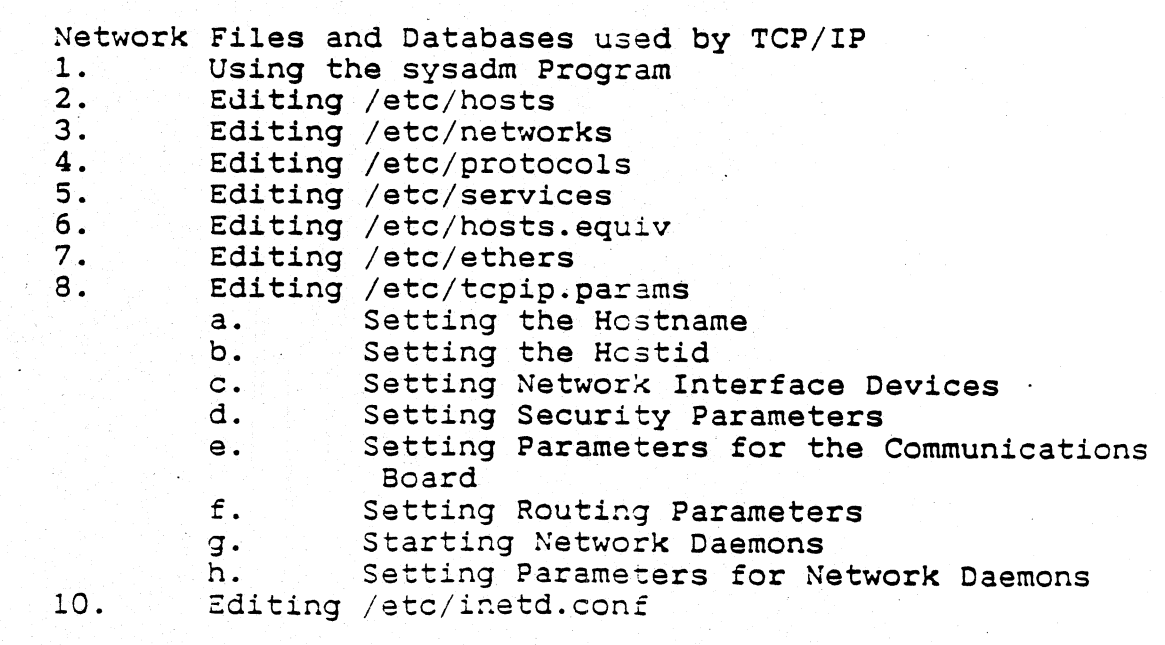

# Open Systems Troubleshooting (continued) ©

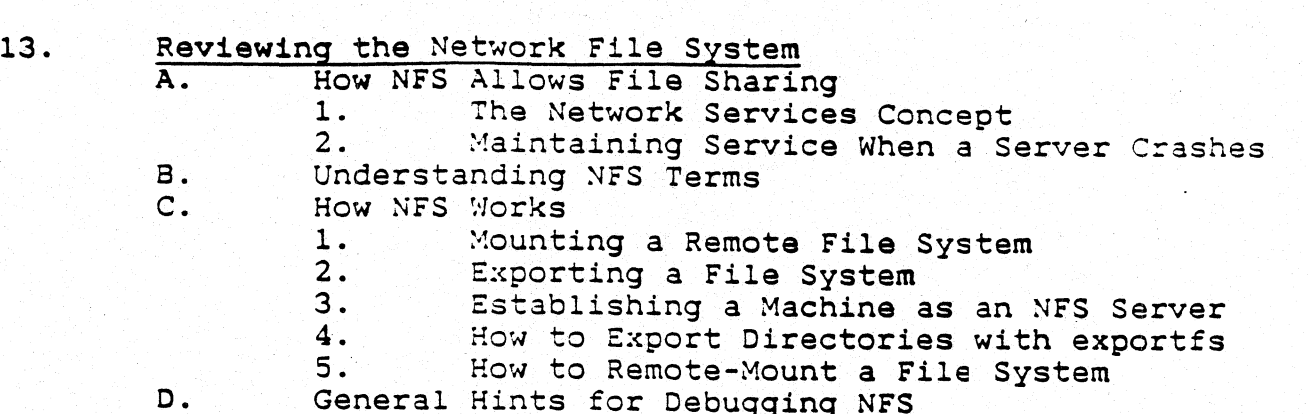

14...

Reviewing Yellow Pages A. What Are Yellow Pages? 1. Understanding YP Terms B. Overview of the Yellow Pages 1. The YP Map 2. The YP Domain 3. Servers and Clients 4. Masters and Slaves<br>Commands for Maintaining YP<br>1. How Administrative Files Are Consulted on a  $\mathsf{c}$ . YP Network<br>How the YP Network Service Works D. 1. How YP Stores Data<br>2. How Servers Provide Information<br>3. How Clients Obtain Information 3. How Clients Obtain Information Ε. 1. Accessing Information from hosts Files<br>2. Accessing Information from the passwd 2. Accessing Information from the passwd Files<br>3. Accessing Information from Other YP Files 3. Accessing Information from Other YP Files<br>
YP Administration<br>
1. How to Set up a Master YP Server<br>
2. Altering a YP Client's Files to Use YP Services  $F.$ 3. How to Set Up a Slave YP Server 4. How to Modify Existing YP Maps After YP Installation 5. Propagation of a YP Map  $6.$ If You Do Not Use YP

# me Coen Systems Troubleshootin ems Trouble:<br>(continued)

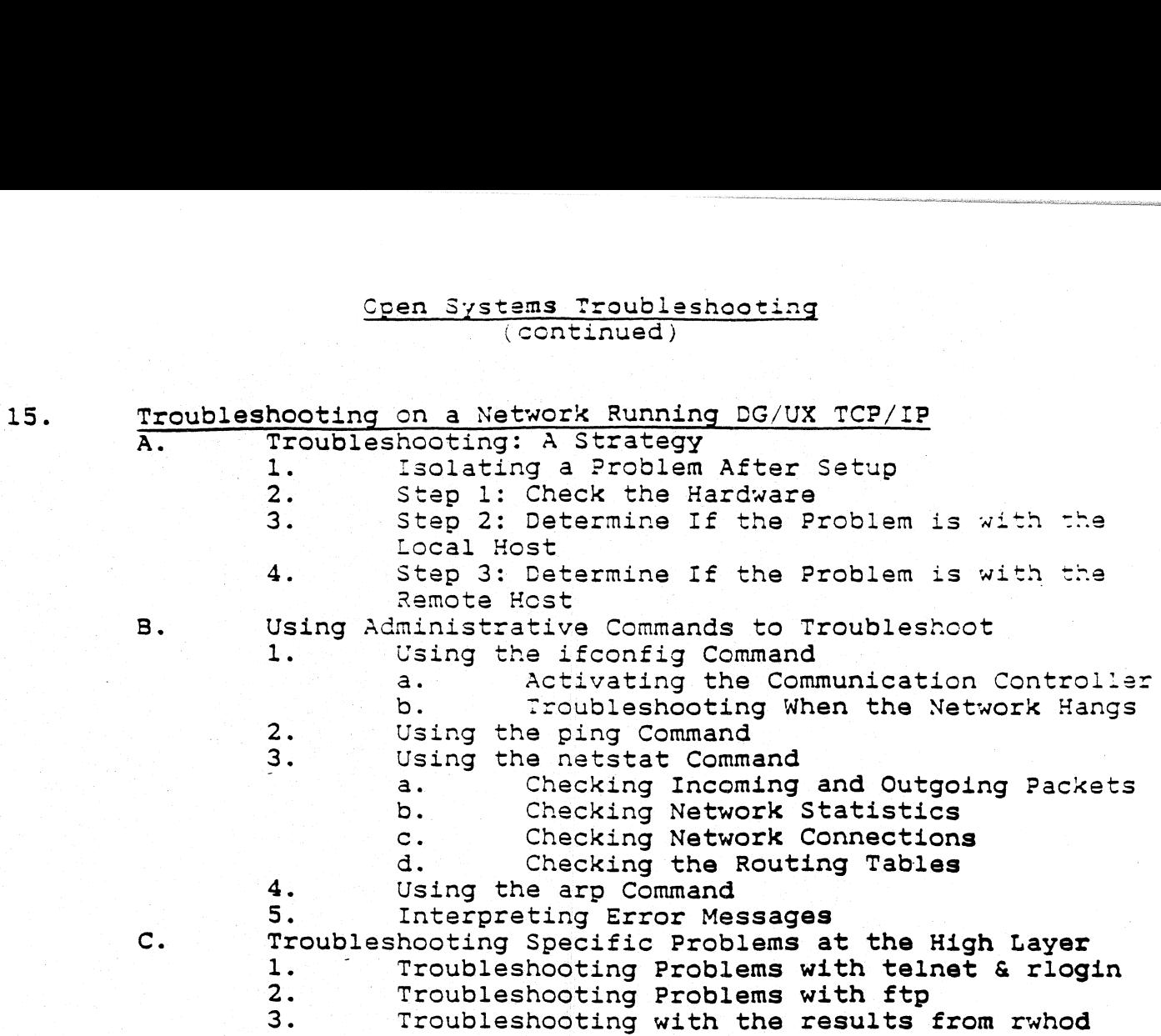

 $\frac{1}{2}$ 

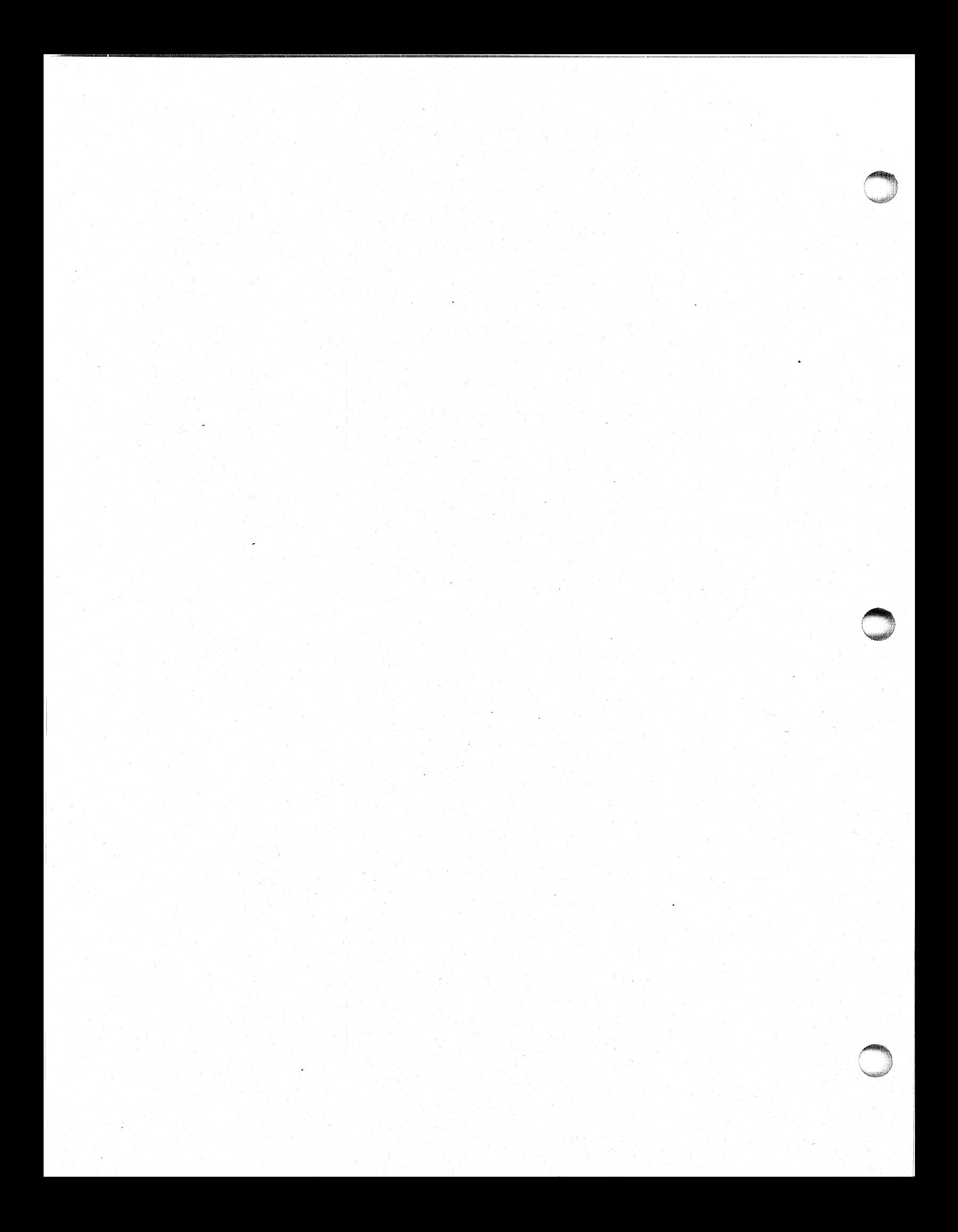

### AVIICN REFERENCE DOCUMENTATION

AViion 300/400 SERIES STATIONS: PROGRAMMING SYSTEM CONTROL AND I/O<br>REGISTERS (014-1800)<br>MAINTAINING AViion 300 SERIES STATIONS (014-1803) REGISTERS (014-1800) SETTING UP AND STARTING THE AViion 300 SERIES STATION (014-1801) USING THE SYSTEM CONTROL MONITOR (SCM) (014-1802) SETTING UP AND STARTING THE AViion 400 SERIES STATION (014-1858) EXPANDING AND MAINTAINING THE AViion 400 SERIES STATION (014-1859) SETTING UP AND STARTING AViion 3000/4000 SERIES COMPUTER SYSTEMS (014-1872) EXPANDING AND MAINTAINING THE AViion 3000/4000 SERIES COMPUTER SYSTEM (014-1874) AViion 3000/4000 SERIES STATION: PROGRAMMING SYSTEM AND CONTROL REGISTERS (014-1878) SETTING UP AND STARTING AViion 5000 SERIES COMPUTER SYSTEMS  $(014 - 1806)$ EXPANDING AND MAINTAINING Aviion 3000 SERIES COMPUTER SYSTEMS (Q14-1850) AViion 5000/6000 SERIES STATIONS: PROGRAMMING SYSTEM CONTROL AND I/O REGISTERS (014-1805) STARTING AViion 6000 SERIES SYSTEMS (014-1819) SETTING UP AND INSTALLING VME OPTIONS IN AViion SYSTEMS (014-1867)

USING AViion SYSTEM DIAGNOSTICS (014- 1863)

INSTALLING AND OPERATING THE 10565 PERIPHERAL HOUSING UNIT  $(014 - 1810)$ 

MC88100 USERS MANUAL, REDUCED INSTRUCTION SET COMPUTER (RISC) (014-1809)

MC88200 USERS MANUAL, REDUCED INSTRUCTION SET COMPUTER (RISC)  $(014 - 1808)$ 

.<br>IX

### MANUALS FOR VME HARDWARE.

HPS DOWNLOADABLE CLUSTER CONTROLLER TECHNICAL MANUAL (014-1813) WHERE CLUSTER CONTROLLER INSTALLATION GUIDE (014-1814) es vme bus host adapters technical manual (014-1815) MANUALS FOR VME HARD<br>NILOADABLE CLUSTER CONTROLLER TECHN:<br>NILOADABLE CLUSTER CONTROLLER INSTAN<br>E BUS HOST ADAPTERS TECHNICAL MANUAL<br>E BUS MULTIPLEXOR (6236/6237) TECHN:<br>NNET 3207 HAWK LOCAL AREA NETWORK COUIDE (014-1818)<br>B

HPS VME BUS MULTIPLEXOR (6236/6237) TECHNICAL MANUAL (014-1817)

V/ETHERNET 3207 HAWK LOCAL AREA NETWORK CONTROLLER FOR ETHERNET USER'S GUIDE (014-1818)

VME BUS DATA COMMUNICATIONS PROCESSOR (DCP-8820) TECHNICAL MANUAL (014-1816)

LEARNING THE UNIX OPERATING SYSTEM (069-701402) INSTALLING AND MANAGING THE DG/UX SYSTEM (093-701052) PORTING APPLICATIONS TO THE DG/UX SYSTEM (069-701055') WRITING A DEVICE DRIVER FOR THE DG/UX SYSTEM (093-701053) USING THE DG/UX EDITOR (069- 701059) USING THE DG/UX SOFTWARE DEVELOPMENT TOOLS (093-70178) USING THE DG/UX SYSYEM (069-70135) USING THE KERNAL DEBUGGER (093-70175) PROGRAMMING IN THE DG/UX APPLICATIONS ENVIROMENT (093- 701076) SETTING UP AND MANAGING DG/UX TCP/IP (093-701051) PROGRAMMING WITH TCP/IP ON THE DG/UX SYSTEM (093-701024) USING DG/UX TCP/IP (093-701023) SETTING UP AND MANAGING X.25 ON THE DG/UX SYSTEM (093-701071) MANAGING NFS AND ITS FACILITIES (093-701049) SYSTEM MANAGERS REFERENCE FOR THE DG/UX SYSTEM (093-0701050 USER'S REFERENCE FOR THE DG/UX SYSTEM (093- 701054)

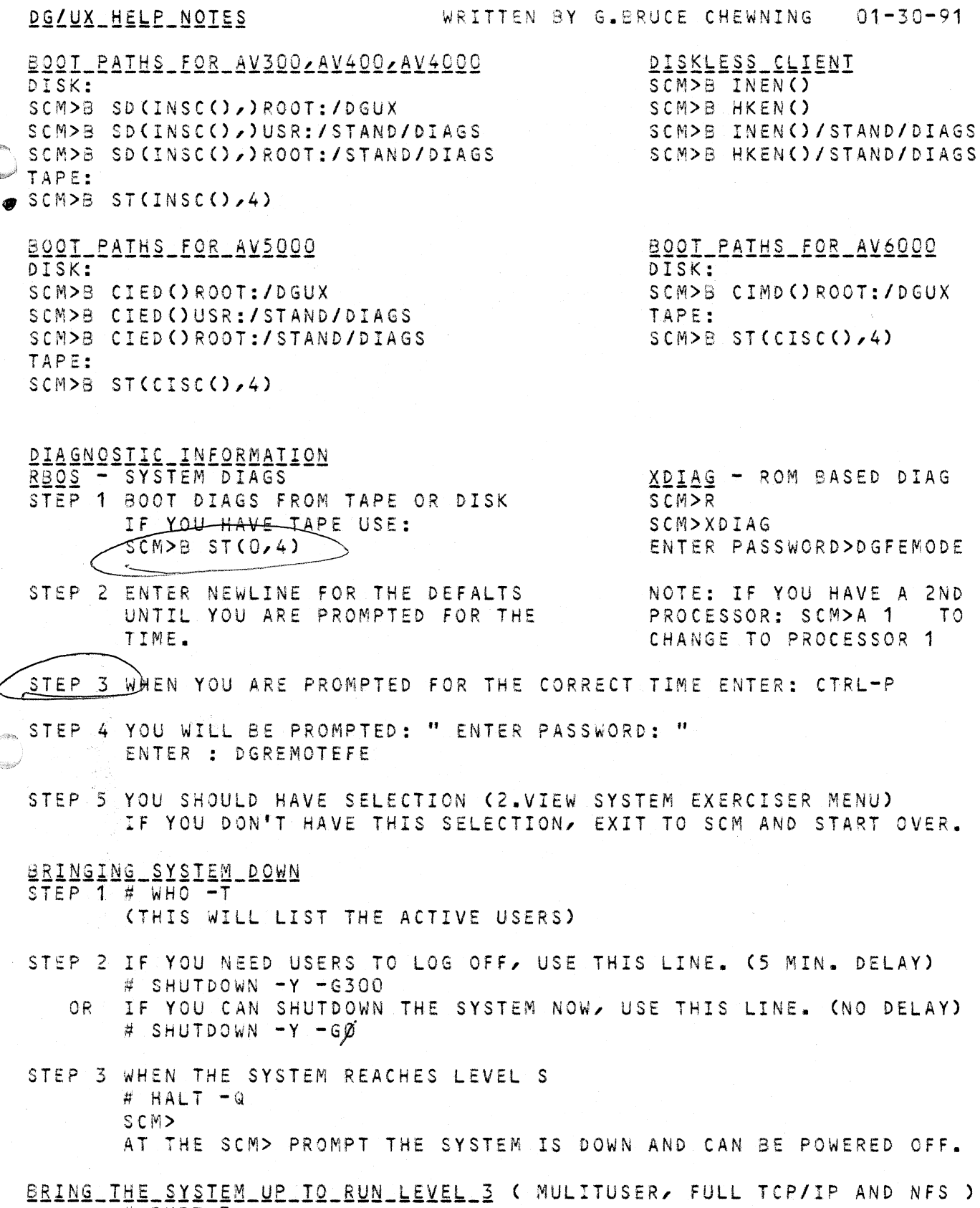

# INIT 3

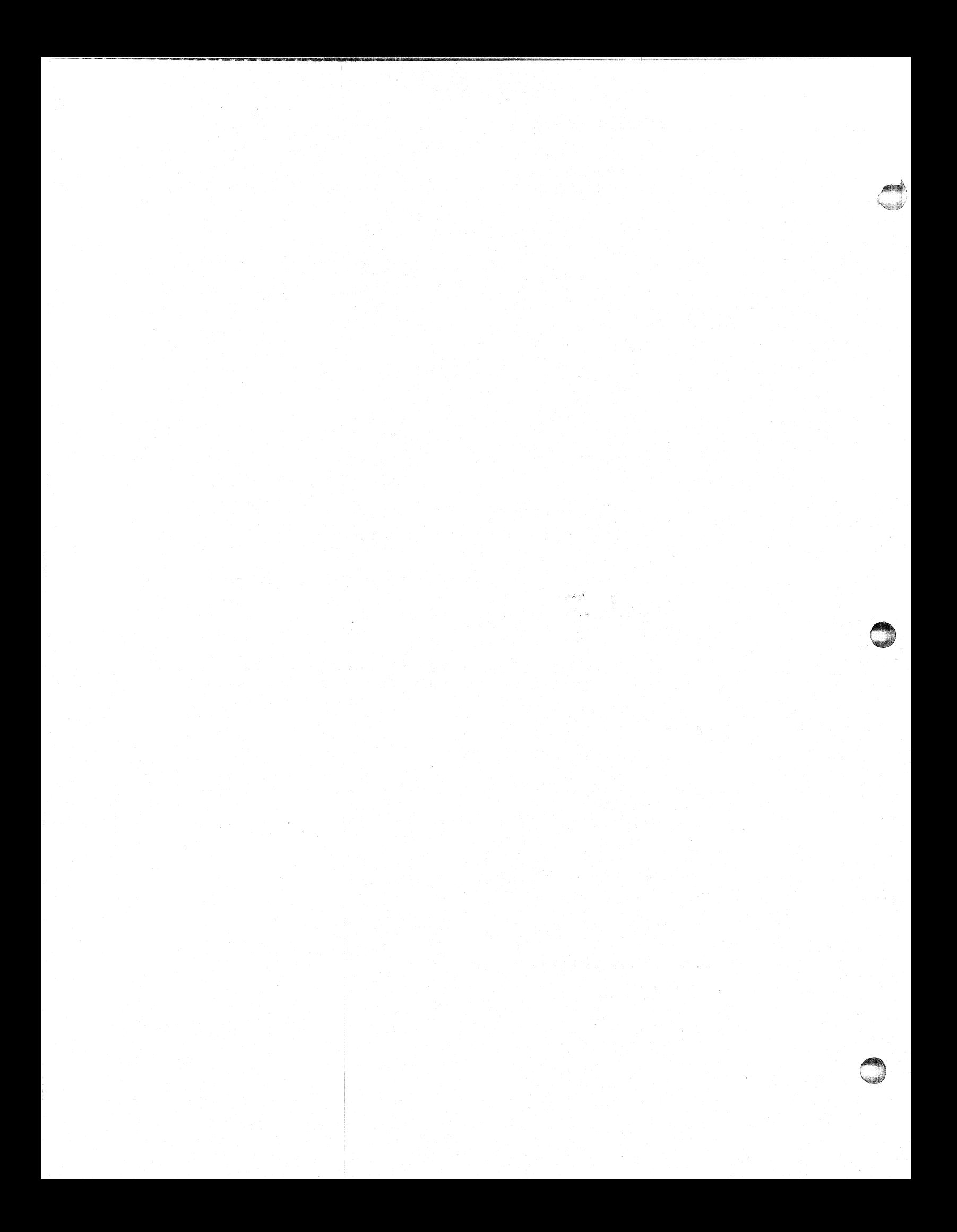

HELPFUL COMMANDS CTRL-S PAUSE SCROLLING RESUME SCROLLING CTRL-Q ABORT - INTERUPT CTRL-C WERE LOG OFF EXIT ERASE SCREEN CLEAR SET OR CHANGE PASSWORD PASSWD DISPLAY TEXT FILE CAT LFILENAME] DISPLAY FILE IN PAGE MODE MORE [FILENAME] DELETE FILE, VERIFY FIRST RM -I CFILENAMEJ COPY A FILE CP [SOURCE FILE] [DESTINATION FILE] DISPLAY DIR. IN PAGE MODE LS -LA \ MORE PRESENT WORKING DIRECTORY PWD CHANGE DIRECTORY CD CDIRECTORY PATH] RETURN TO HOME DIRECTORY CD. ACTIVE USERS ON THE SYSTEM WHO -T YOURSELF ( WHAT USER ) WHO AM I WHAT RUN LEVEL WHO -R HELP (W/LIST OF COMMANDS) HELP (NEWLINE) U (NEWLINE) P (NEWLINE) DG/UX\_PANIC\_CODES STEP 1 FROM UNIX PROMPT # STEP 2 USE VI COMMANDS: # CD /USR/RELEASE CTRL-U FOR SCREEN UP # LS \*.PANIC.\*  $CTRL-F$ FOR SCREEN DOWN DGUX\_X.XX.PANIC.CODES SHIFT-Z SHIFT-Z TO EXIT # VIEW DGUX X.XX.PANIC.CODES (X.XX IS THE REV.) <u> USING VI EDITOR</u> # VI LFILENAME TO EDITI COMMANDS: SCROLL DOWN 1/2 PG CTRL-D SCROLL UP 1/2 PG CTRL-U SCROLL FORWARD CTRL-F SCROLL BACKWARD CTRL-B MOVE LEFT CTRL-H MOVE RIGHT CTRL-L MOVE UP CTRL-K MOVE DOWN  $CTRL-J$ MOVE NEXT WORD W MOVE BACK WORD S 4 ARROW KEYS WORK IF SUPPORTED BY TERMINAL SET-UP IN UNIX. INPUT BEFORE CURSOR I INPUT AFTER CURSOR  $\mathsf{A}$ OPEN BLANK LINE AT CURSER  $\circ$ REPLACE CHARICTER  $\mathsf{R}$ UNDO PREVIOUS DELETION ់ប DELETE CHARICTER AT CURSOR  $\mathbf{X}$ DELETE CHARICTER AFTER CURSOR  $\mathbf{X}$ DELETE LINE  $D<sub>D</sub>$ SET ALL OPTIONS SET ALL REPORT CHANGED OPTIONS  $\cdot$ : SET SAVE CHANGES AND EXIT SHIFT-Z SHIFT-Z EXIT WITH NO CHANGES  $\cdot$  : Q !

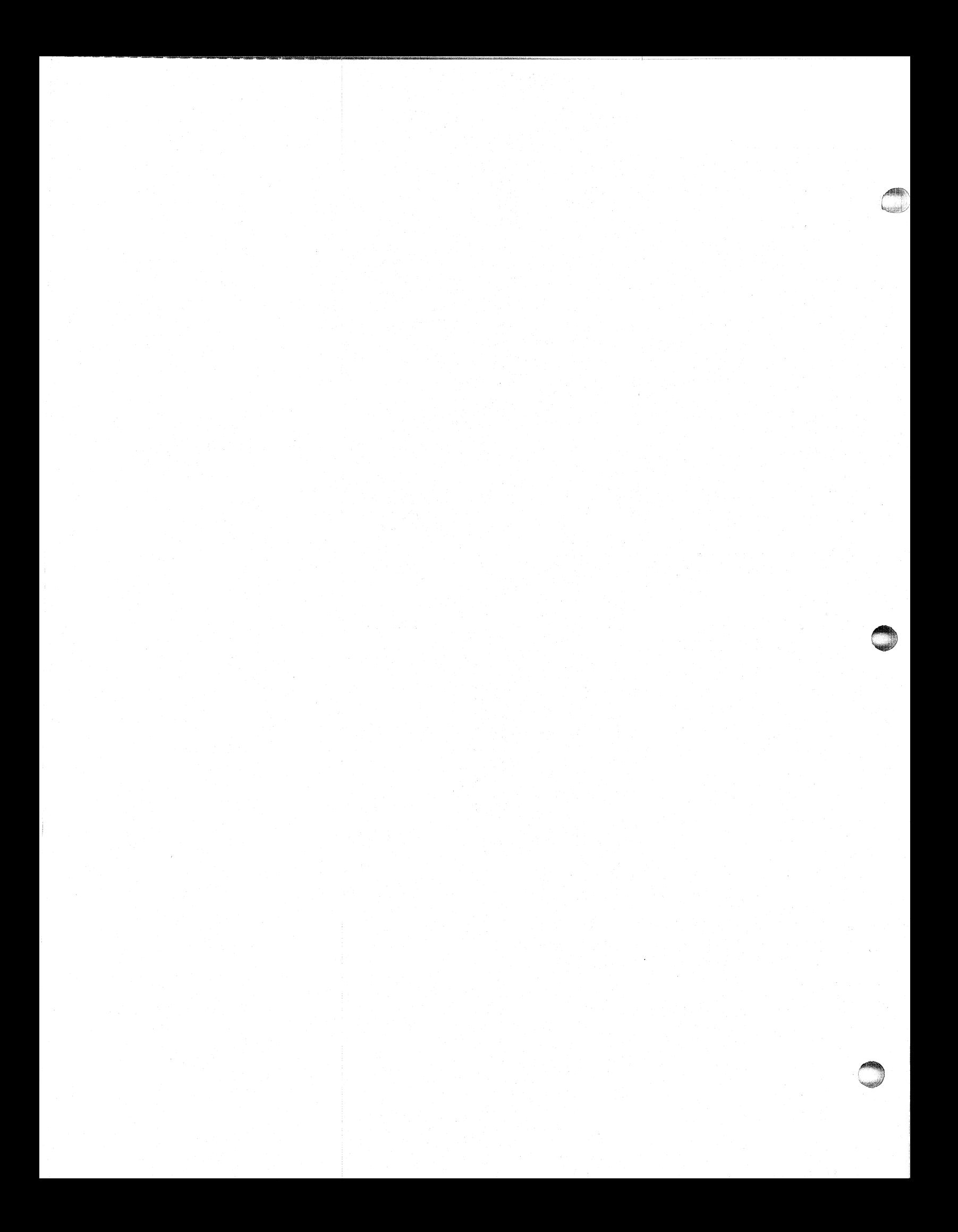

BUILDING SYSTEM DIAGS - TAPES TO DISK H DD IF=/DEV/RMT/0 OF=/USR/STAND/DIAGS BS=16KB

(AVIION SYSTEM DIAGS - DISK) TO TAPE # DD IF=/USR/STAND/DIAGS OF=/DEV/RMT/0 BS=16KB

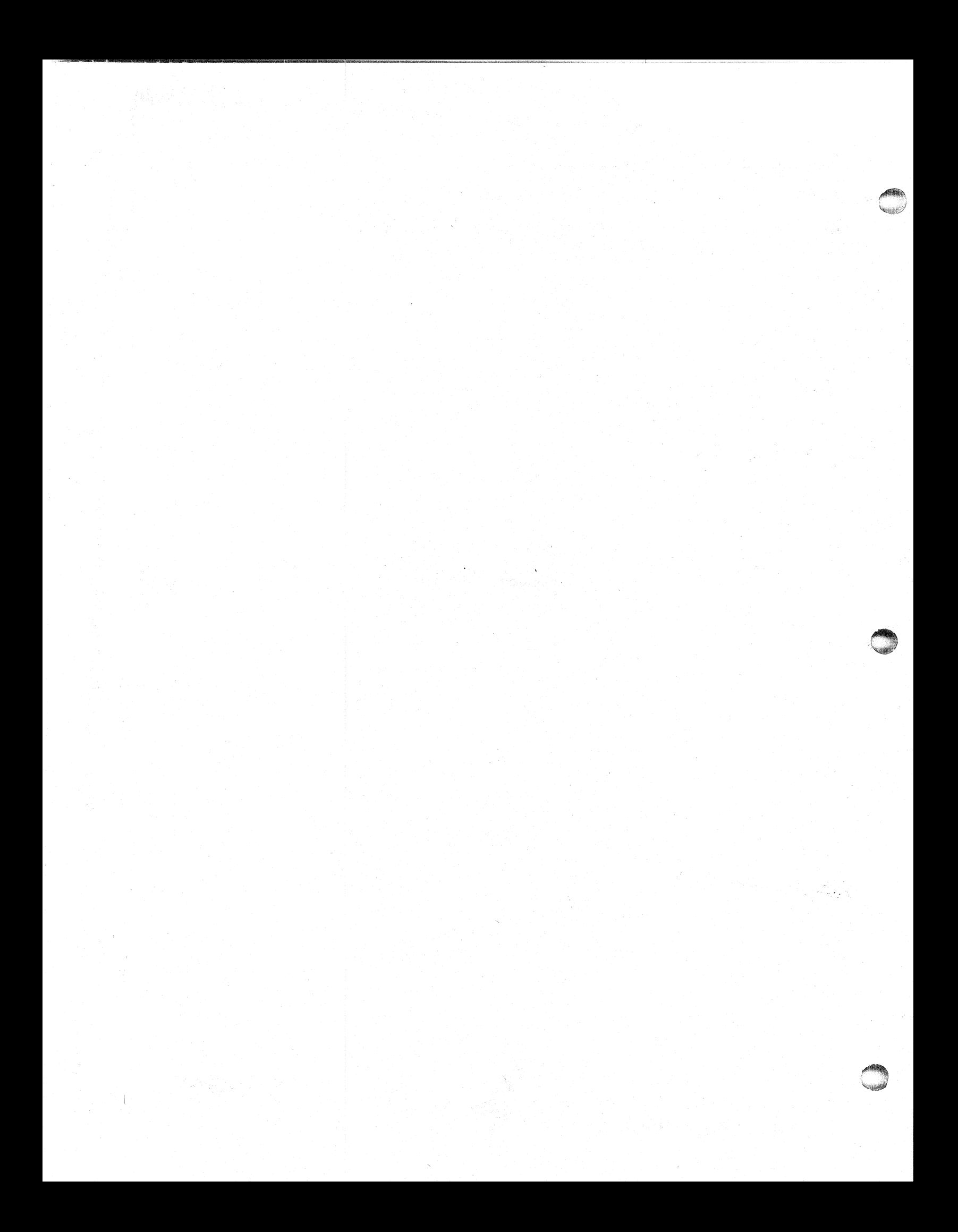